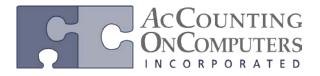

#### **Select Printer at Print**

• In Microsoft Dynamics GP 2010 and previous versions, you have to choose a printer prior to generating a report. This functionality differed from other applications. You would also have to remember to change the printer back to your default printer after you were done printing if desired.

| 🙀 Sales Analysi | s Report Options       |                                                                                                    |
|-----------------|------------------------|----------------------------------------------------------------------------------------------------|
| File Edit       | Tools Help             | sa Fabrikam, Inc. 4/12/2017                                                                                                    |
| 🚽 Save 👌        | 🕻 Clear 🛛 🗙 Delete 🛛 🛃 | Print 📴 My Reports 🦵 Email                                                                                                    |
| Option:         | demo 👻                 | Report SOP Document Analysis 📝 In Detail                                                                                                  |
| Exclude:        | ] Kit Components       | General                                                                                                    |
| Sort            | by Customer ID 🗸       | Select Printer                                                                                                    |
| Ranges:         | Item Number 🗸          | VSN-2NW-BW on FAR-vPRINT-01a                                                                                                    |
|                 |                        | 4                                                                                                    |
| Insert >>       | Restrictions:          | Status: Ready Preferences   Location: USA/Fargo, ND/FARGO-VISION Find Printer   Comment: Room 2009 15th St North Bar Find Printer         |
| Remove          |                        | Page Range    ● All     ● Selection     ● Pages:     1     Enter page numbers and/or page ranges separated by commas. For example, 1,5-12 |
|                 |                        | Print Cancel Apply                                                                                                    |

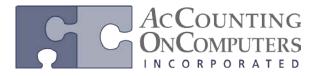

## Enhancement to Alternate/Modified Forms and Reports

• In Microsoft Dynamics GP 2010 and previous versions, you only have the option for Product and Type. In the tree view, all modules would be listed out separately and you would need to select which product's report or window you wanted to use individually.

| 🙀 Alternate/Modi                                                                                                    | fied Forms ar             | nd Reports     |        |            |                   |
|----------------------------------------------------------------------------------------------------|---------------------------|----------------|--------|------------|-------------------|
| File Edit To                                                                                                    | ools View                 | Help           |        | sa Fabrika | m, Inc. 4/12/2017 |
| 🚽 Save 💋                                                                                                    | Clear 🛛 🗙                 | <u>D</u> elete | 👌 Сору |            | <b></b>           |
| ID:<br>Description:                                                                                                    | DEFAULTUS<br>Default User | ER             |        | Q          |                   |
| 110000                                                                                                    | Products<br>indows        |                | •<br>• |            |                   |
| Select:<br>Alternate/Modified I<br>Display Selecter<br>Company<br>Company<br>Company<br>Company<br>Payroll<br>Company<br>Company | d<br>/                    | orts List:     |        |            | Change All        |
|                                                                                                    |                           |                |        |            | ۵ (۵              |

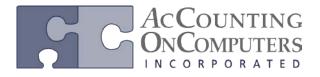

#### Set as Default View Saved

- On previous versions of Microsoft Dynamics GP, there was no functionality for saving the sort order of an Advanced Lookup once it had been closed.
- Set as Default View was new functionality introduced in Microsoft Dynamics GP 2010.

| Cust                              | Customers and Prospects |                   |             |       |              |
|-----------------------------------|-------------------------|-------------------|-------------|-------|--------------|
| File Edit Tools Help              |                         | sa Fabrika        | m, Inc      | . 4/1 | 2/2017       |
| Find by City                      |                         | <b>#</b>   *      | <u>N</u> ew | 12    | <u>O</u> pen |
| ▼ View: Restricted List; by City  |                         |                   |             | Ę     | 8 🛞          |
| All Customers                     |                         | - City            |             |       |              |
| All Prospects                     |                         |                   |             |       | ~            |
|                                   |                         | Ames              |             |       |              |
| Customer Address                  |                         | Arlington Heights |             |       |              |
| Exclude Inactive Customers        |                         | Arlington Heights |             |       |              |
|                                   |                         | Auckland          |             |       |              |
| Restricted List                   |                         | Aurora            |             |       |              |
| ✓ Favorites ►                     |                         | Beatrice          |             |       |              |
|                                   |                         | Benton Harbor     |             |       |              |
| Additional Sorts                  |                         | Bloomington       |             |       |              |
|                                   |                         | Bloomington       |             |       |              |
| Set as Default View               |                         | Calgary           |             |       |              |
| Refresh                           |                         | Charlottetown     |             |       | $\sim$       |
| First 1000 records with no search | criteria                |                   |             |       |              |
|                                   |                         | Sel               | ect         | С     | ancel        |

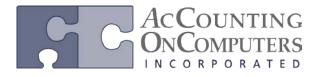

#### Home and Area Page

- Re-architected to run Windows Presentation Foundation (WPF).
- Outlook and Metrics are removed from the Home Page.
- After the upgrade to Microsoft Dynamics GP 2013, the column layout will default to **Two Column** and **Column Stack** of **Right**.
- Business Analyzer (replaces Metrics) is only available if SQL Server Reporting Services (SSRS) have been installed and configured.

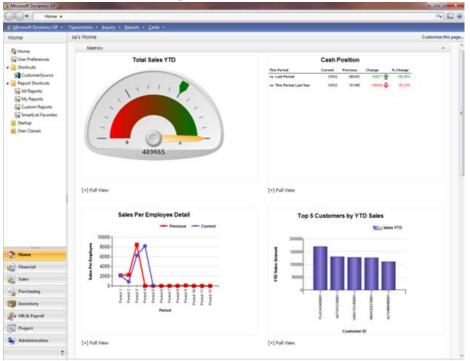

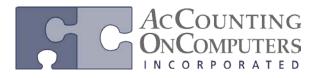

### Saved Batch Approval

• On previous versions of Microsoft Dynamics GP, who approved the batch was stored in the Posting Definitions Master (SY00500) table until the transaction was posted. Once posted, access to that information was lost. The Approval User ID and Approval Date is now stored in the general ledger data tables.

## 64-bit Outlook Capability

• On Microsoft Dynamics GP 2010, you could have the 64-bit version of Outlook installed. However, it could not be used for emailing documents.

# Password Protect Email Output

• On Microsoft Dynamics GP 2010, if you wanted to password protect your document, you would need to set protection in Microsoft Word to restrict access to modifying the document.

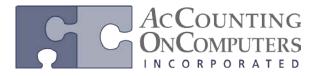

#### **Document Attach**

• On previous versions, OLE notes could be used to store additional document information. Document Attach documents are stored within the company database and is being rolled out for select windows in GP 2013.

| File Edit Tools Vi      | ew Options            | Help       |          |                   |            | sa Fabrika    | m, Inc. 4/12/.     |
|-------------------------|-----------------------|------------|----------|-------------------|------------|---------------|--------------------|
| Save Blanket            | Acti <u>o</u> ns 👻    |            |          |                   |            | 1             | a 🔩 🐼 🔹            |
| Type: Standar           | d 👻                   | 📄 Hold     |          | Vendor ID         | ATTRAC     | T100001       |                    |
| PO Number P02092        | 2                     | $\square$  |          | Name              | Attractive | Telephone Co. |                    |
| Buyer ID                |                       | , D 🗋      |          | Currency ID       | Z-US\$     |               | P 🗋 🔶              |
| Date 4/12/2             | 017                   | <b>Ⅲ →</b> | -        |                   |            |               |                    |
| Allow Sales Documents C | ommitments            |            |          |                   |            |               |                    |
| Line Item               | 🌯 i 🔎 🗋 🚽             | UofM       | ļ        | Quantity Ordered  | 200        | Unit Cost     |                    |
| Description             |                       | Site ID    | P 🗋      | Quantity Canceled |            | Extended Cost |                    |
| 1 KINECT                |                       | Each       |          |                   | 1          |               | \$118.00           |
| KINECT Game Console     |                       | NORTH      |          | (                 |            |               | \$118.00           |
| 0                       |                       |            |          |                   | 0.00       |               | \$0.00             |
|                         |                       |            |          |                   | 0.00       |               | \$0.00             |
|                         |                       |            |          |                   |            |               |                    |
| Prepayment              |                       | \$0.00     | <b>→</b> | Subtotal          |            |               | \$118.00           |
| repayment               | Remaining PO Subtotal |            |          | Trade Dis         | count      |               | \$0.00             |
|                         |                       |            |          | Freight           |            |               | \$0.00             |
|                         |                       |            |          |                   |            |               | \$0.00             |
| Remaining PO Subtotal   |                       | 2          | 0        | Miscellan         | eous       |               |                    |
|                         | COMPANYPUR            | 1          |          | Tax               | eous       |               | \$0.00<br>\$118.00 |

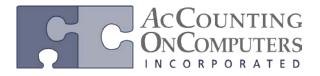

## SSRS Printing from Maintenance Windows

- On Microsoft Dynamics GP 2010, you are not able to print SSRS reports from maintenance windows. Instead, you would have to print them using the Report Lists.
- SQL Server Reporting Services must be deployed for the company in order for reports to print correctly from the maintenance screens.

| 🙀 Item Maintenance                                                                                                    |                   |                                                                                                    |                                          |         |                        |
|----------------------------------------------------------------------------------------------------|-------------------|----------------------------------------------------------------------------------------------------|------------------------------------------|---------|------------------------|
| File Edit Tools                                                                                                    | Additional Help   |                                                                                                    |                                          | sa Fal  | brikam, Inc. 4/12/2017 |
| 🔚 Save 🔏 Clear                                                                                                    | 🗙 Delete 📑        | Сору                                                                                                    |                                          |         | ) 🍰 🜄 🗔                |
| Item Number XBDX KINECT<br>Description Kinect Sensor for Xb<br>Short Description Kinect Sensor<br>Generic Description |                   | Top Items by Purchasing Shipment Amount (default) 나와<br>Top Items by Purchasing Shipment Quantity<br>Sales Per Month<br>Assign Reports |                                          |         |                        |
| Item Type: Sales Inventory<br>Valuation Method: FIFO Perpetual                                                        |                   | •                                                                                                    | Quantity Decimals:<br>Currency Decimals: | 0       | v<br>v                 |
| Sales Tax Option:                                                                                                    | Base on customers | -                                                                                                    | Purchase Tax Option:                     | Base or | n vendor 🗸 👻           |
| Tax Schedule ID                                                                                                    | ]                 | 0                                                                                                    | Tax Schedule ID                          |         |                        |
| U of M Schedule ID                                                                                                    | PHONE 1-10        | $\bigcirc$                                                                                                    | Standard Cost                            |         | \$112.49               |
|                                                                                                    |                   |                                                                                                    | Current Cost                             |         | \$112.49               |
| Shipping Weight                                                                                                    |                   |                                                                                                    | List Price                               |         | \$0.00                 |
| Options Accounts                                                                                                    |                   |                                                                                                    | Quantity On Hand<br>Quantity Available   |         | 41                     |
| III I III by Item N                                                                                                   | umber             | •                                                                                                    |                                          |         | ۵ (۵                   |